# Setup Guide

# nVisor ST50

## About the nVisor ST50

The nVisor ST50 Head-Mounted Display supports both see-thru and immersive modes for professional augmented and virtual reality applications. HDMI cables from the HMD plug directly into the DVI or HDMI image source with no additional video processing electronics. Stereo headphones and programmable buttons compliment the high-resolution displays to provide the rich, high-fidelity, immersive experience required in the most demanding training and simulation applications.

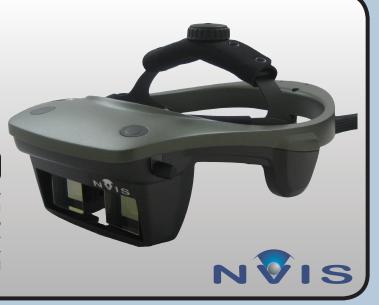

## Package Contents

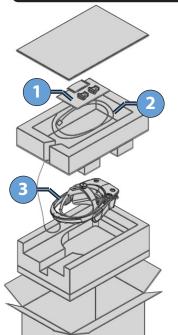

#### Included in the Box

- nVisor ST50
- Universal Power Supply
- Power Cable
- DVI to HDMI Adapters
- Cleaning Kit
- Setup Guide

Tighten knobs on head-fitting system before placing nVisor in box.

Place head-mounted display in anti-static plastic bag before wrapping cables.

- 1 Accessories
- 2 Coiled HMD Cables
- 3 nVisor ST50

## Connections

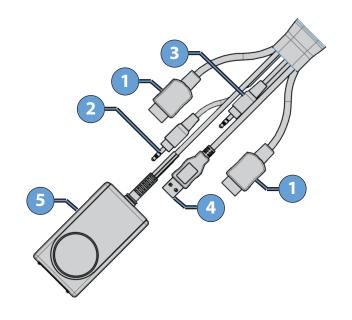

- **HDMI Cables**
- 2 Microphone Cable
- 3 Headphone Cable
- 4 USB Cable
- 5 Universal Power Supply

## Care & Maintenance

#### Protect the cables.

Do not pull or bend the power cable or signal cable. Do not place any heavy objects on these cables. To disconnect the power cable or signal cable, always pull from the plug, not the cable.

#### Use original NVIS packaging when shipping products.

NVIS products use precision-engineered optical and mechanical components that can be damaged if not adequately protected during shipment.

Use only pure isopropyl alcohol and professional lens cleaning paper. A sample cleaning kit is provided with your unit.

#### Use screen savers.

The ST50 OLED microdisplays are subject to image retention. Screen savers must be used to prevent static images from lasting longer than 2 minutes.

Image retention is not covered by the NVIS Product Warranty.

## Step-by-Step

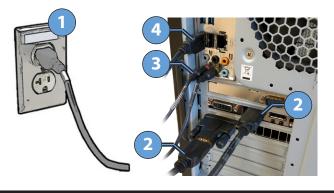

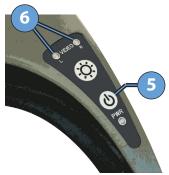

- 1 Plug the ST50 universal power supply into a standard 110-240 VAC outlet.
- 2 Connect one or both HDMI adapters to a PC graphics card, using the DVI to HDMI adapters if needed. A single connection clones the image to both eyes. Use both connectors for stereoscopic applications
- 3 Connect the headphone and microphone plugs to the PC.
- 4 Connect the USB cable to the PC.
- 5 Press and hold the POWER button for 2 seconds.
- 6 L and R video LEDs illuminate when correct format is supplied to left and right channels, respectively.

## **Tracker Mount**

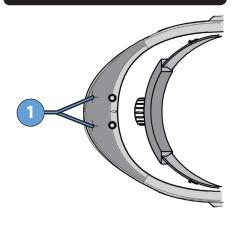

Existing hole spacing accommodates the InertiaCube orientation sensors. Other trackers can be mounted via custom plate or adhesive.

Consult manufacturer documentation for optimal motion tracking hardware setup and configuration.

### **Adjustments**

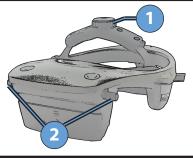

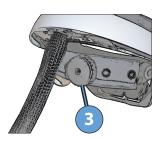

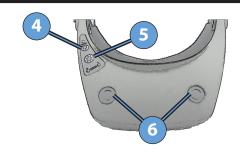

| _  | 1 | Top Adjustment Knob                | Raises and lowers HMD to align with eyes                    |
|----|---|------------------------------------|-------------------------------------------------------------|
|    | 2 | Interpupillary Distance Adjustment | Turn knobs to independently adjust distance between oculars |
|    | 3 | Back Adjustment Knob               | Tightens headstrap to fit head size                         |
| -  | 4 | Power Button                       | Powers on/off the device                                    |
| -! | 5 | Brightness Button                  | Cycles through 3 different levels of brightness             |
|    | 6 | USB Buttons                        | Programmable interaction using the USB interface            |

## **Operating Notes**

Power to ST50 must be turned on only after computer (IG) is completely booted up.

ST50 is equipped with an accelerometer to turn off the displays when the device is stationary for 2 minutes. Timeout duration and sensitivity may be adjusted in NVIS Uni Software.

Full product specification, software, and documentation is available at www.nvisinc.com.

ST50 is intended for use in standard office environments and is not designed for outdoor or harsh environmental conditions.

## **Customer Support**

#### Online

www.nvisinc.com

#### E-mail

support@nvisinc.com

#### **Phone**

+1571-201-8095

#### **RMA Instructions**

All product returns must include a Case number. Customers can request a Case number online, via e-mail, or by calling NVIS and selecting the technical support menu option. Please keep original package materials for return shipments to NVIS. Follow the diagram in the Packing Contents section of this guide. Please do not include any accessories.